# Plan

- 1. Introduction et historique
- 2. Schéma explicatif général
- 3. Quelques mots sur les metrics
- 4. Exemple de configuration de scrapping & envoi sur un serveur victoriaMetrics
- 5. Un retour d'expérience sur les dashboards & alertes
- 6. Évolution et alternatives

### Grafana

- Projet OpenSource créé en 2014
- Créateur: Torkel Ödegaard
- Licence: `GNU AfferoGeneralPublic V3`
- Permet de visualiser trois types de données:
	- **E.** les metrics les TimeSeries Database (Prometheus, VictoriaMetrics)
	- **Eles logs agrégateur de log (Loki)**
	- **E** les traces (Zipkin ou Jaeger)
- Il peut générer des alertes selon les seuils que vous avez configurés

#### Dispose d'un catalogue de dashboards déjà présent

#### <https://grafana.com/grafana/dashboards/>

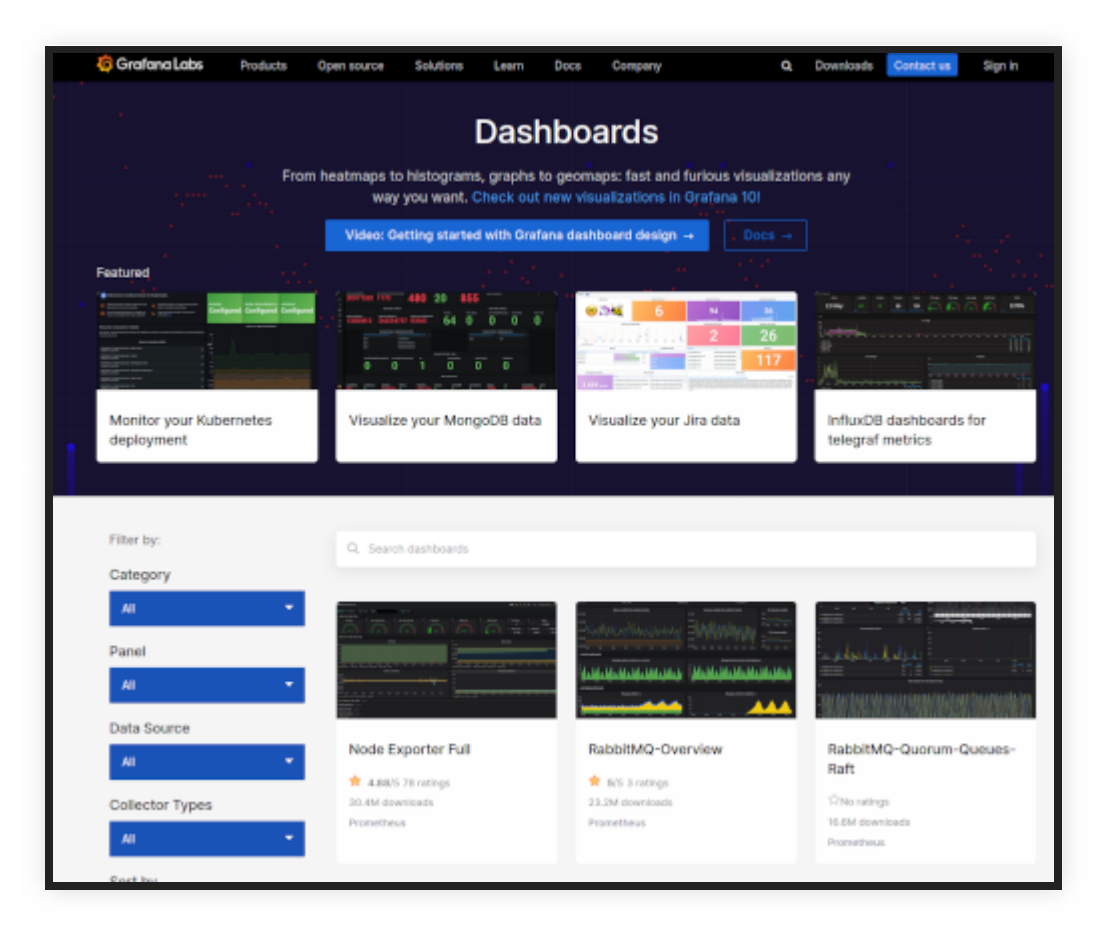

## Schéma de flux - example Prometheus

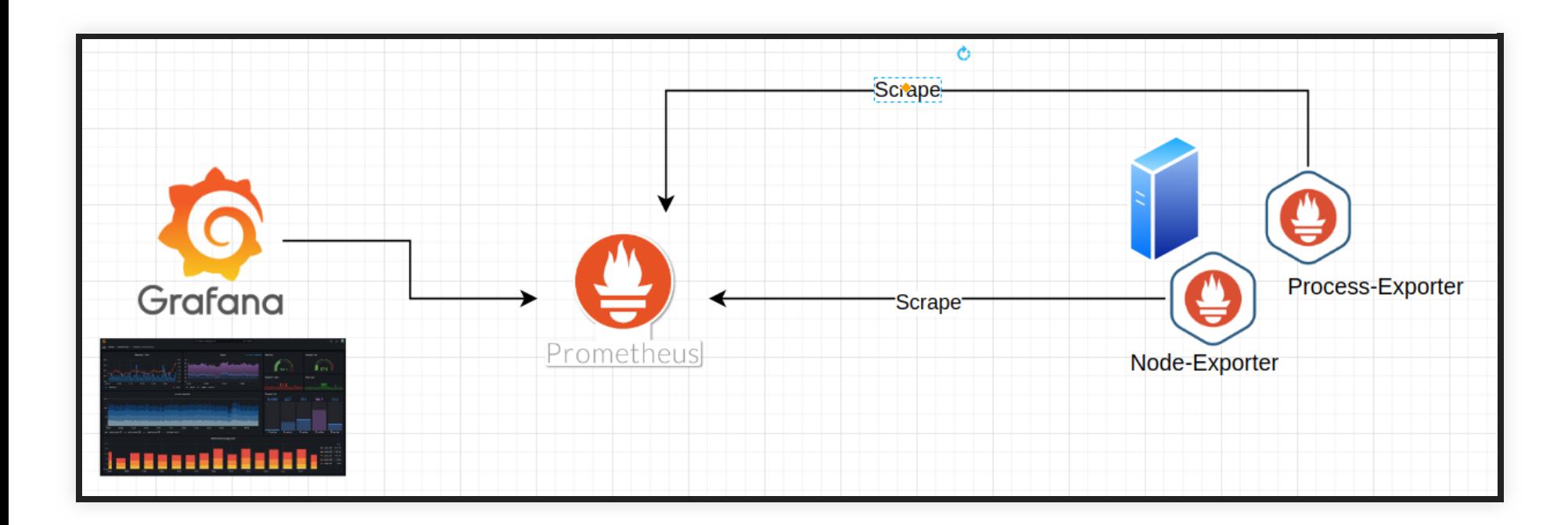

## Schéma de flux - example VictoriaMetrics

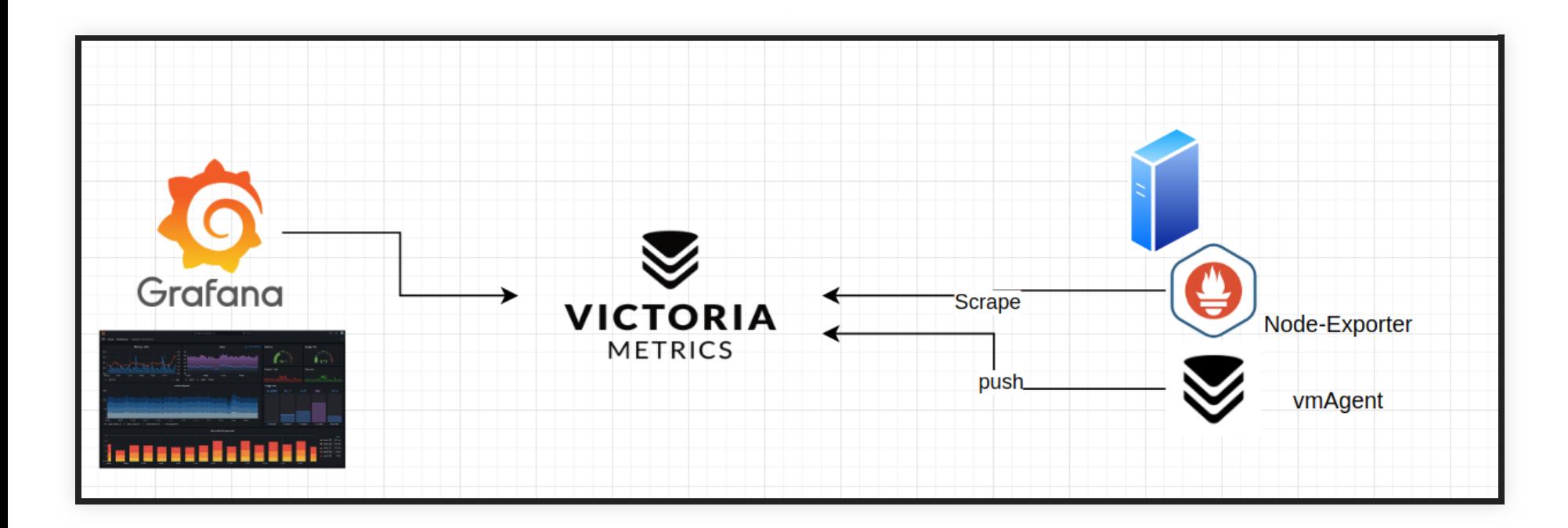

## Schéma de flux - example PLMlab

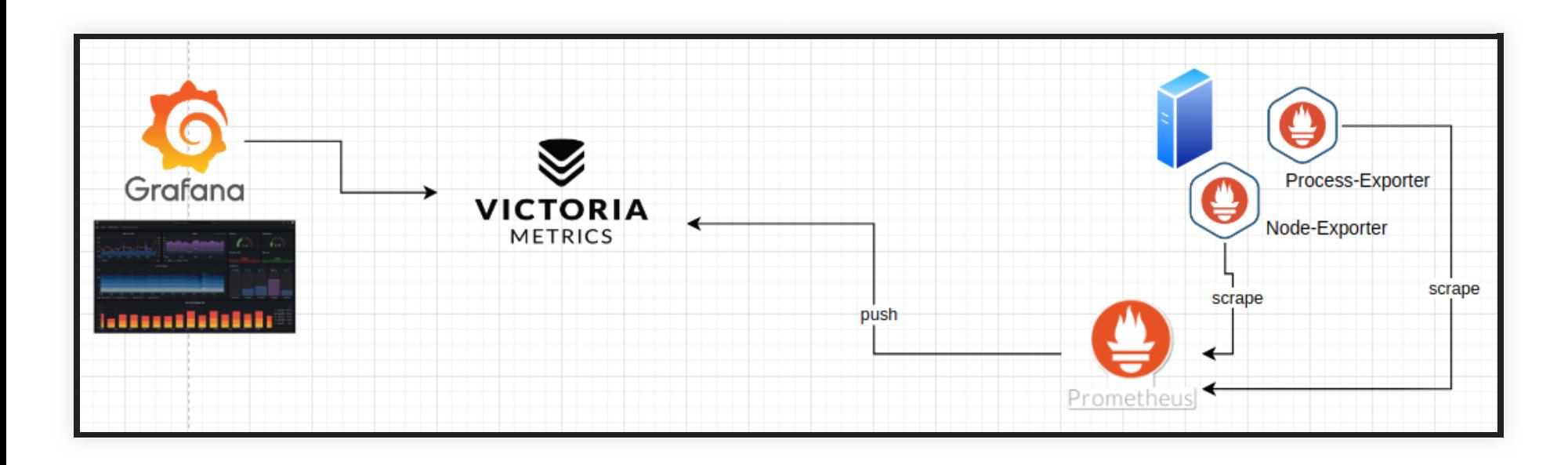

# Quelques mots sur les metrics

### Différence entre counter & gauge

Il est important d'avoir ces deux différences car les fonctions et les types de graphes utilisé seront différents

> Counter: Valeur incrémentée Gauge: valeur instantanée

#### Pour le counter:

fonctions: Rate (mesure une moyenne) ou Increase (mesure une augmentation) Graphe: TimeSeries (graphe évolutif)

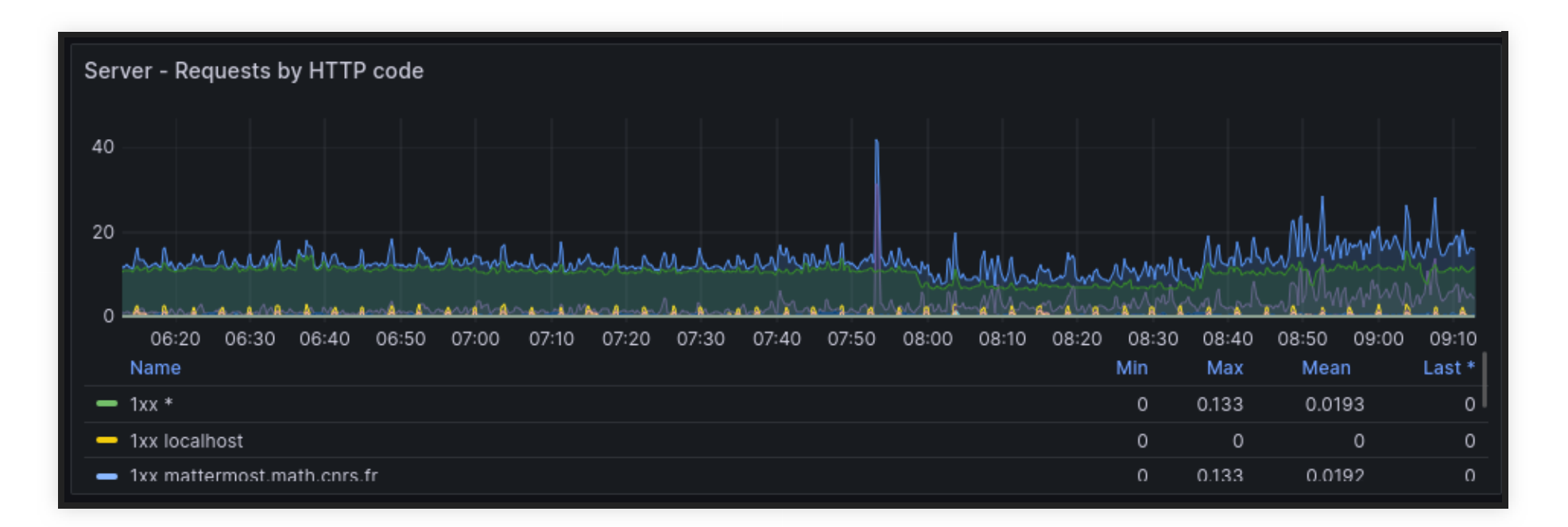

Pour le Gauge: fonctions: Delta (différence entre deux timestamps) ou Deriv (augmentation par seconde) Graphe: Gauge, tableau, texte

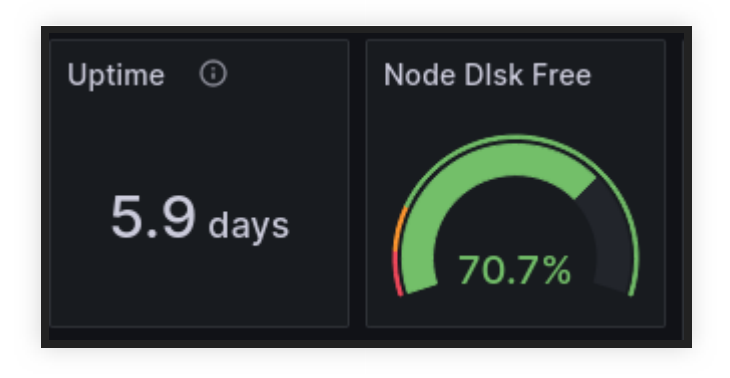

#### Pour plus d'infos, faire une requête CURL sur un "exporter" :

# HELP node\_timex\_pps\_jitter\_total Pulse per second count of # TYPE node\_timex\_pps\_jitter\_total counter node\_timex\_pps\_jitter\_total 0 # HELP node\_timex\_pps\_shift\_seconds Pulse per second interval # TYPE node\_timex\_pps\_shift\_seconds gauge node\_timex\_pps\_shift\_seconds 0

## Exemple de configuration de scrapping & envoi sur un serveur prometheus

Sur plmlab

#### Configuration process-exporter

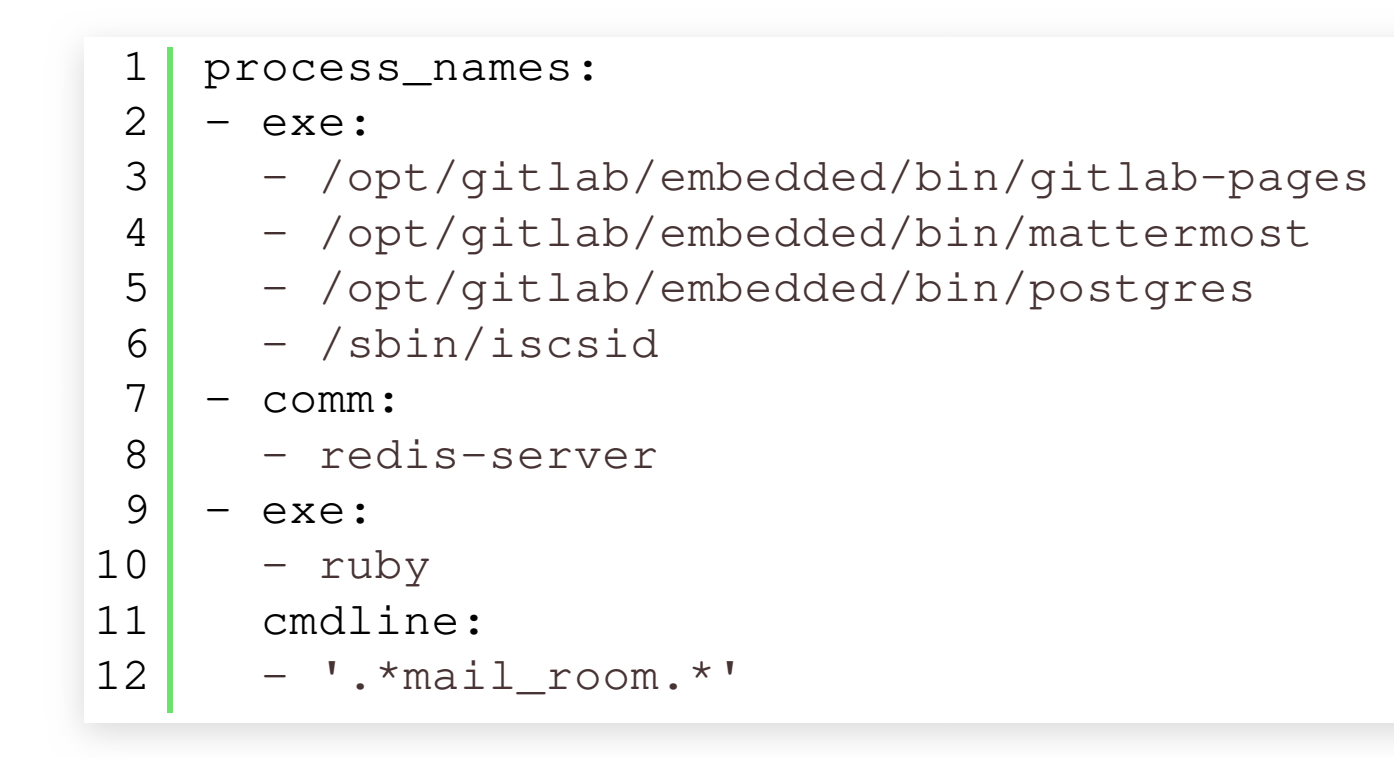

#### Exemple de configuration d'un prometheus pour scrapper les données:

```
 prometheus['scrape_configs'] = [
\left\{\begin{array}{ccc} \end{array}\right\}'job_name': 'process-exporter',
          'static_configs' => [
           'targets' \Rightarrow ['localhost:9256'],
 ]
 }
\blacksquare
```
#### Exemple d'envois de donnée sur un autre serveur

:

```
 prometheus['remote_write'] = [
  {
   url: 'https://********.math.cnrs.fr/api/v1/write',
 ....
 }
]
```
## CR - Retour d'expérience Dashboards

- Il faut savoir ce que vous voulez monitorer
	- Mettre en avant des données qui vous parle
	- que voulons-nous monitorer ?
		- quels services ?
		- Volumes ? (montages ISCSI)
		- quelles activités ? (git push, issues, merge request, login ...)
		- est-ce que l'on a les metrics ? ==> sinon rajouter ou créer des exporters (process-exporter pour gitlabpage)

#### • Beaucoup de choix

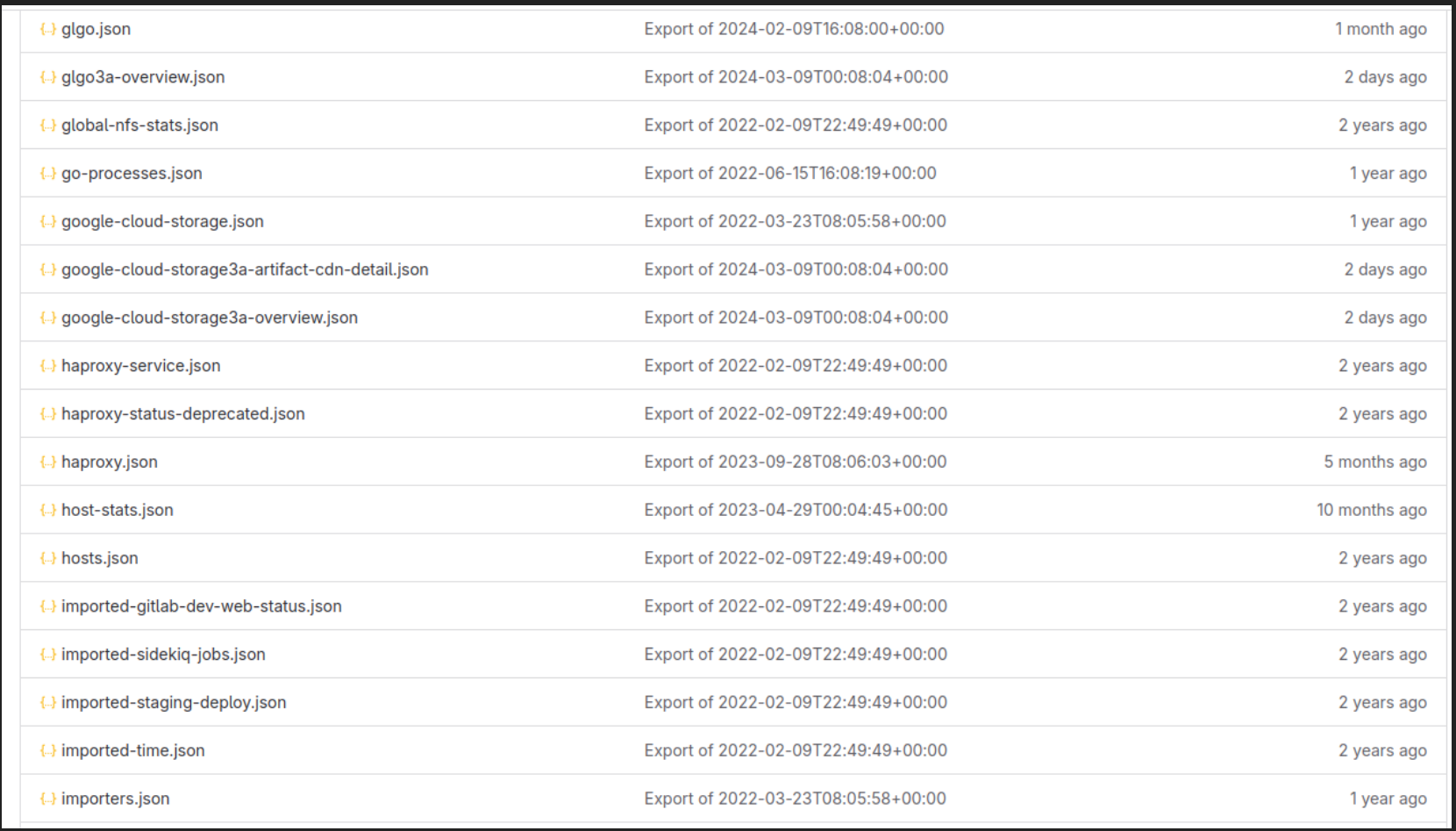

- Une étude des dashboards peut aider mais des fois pas suffisant …
	- Pour Plmlab, souvent les metrics n'existaient plus

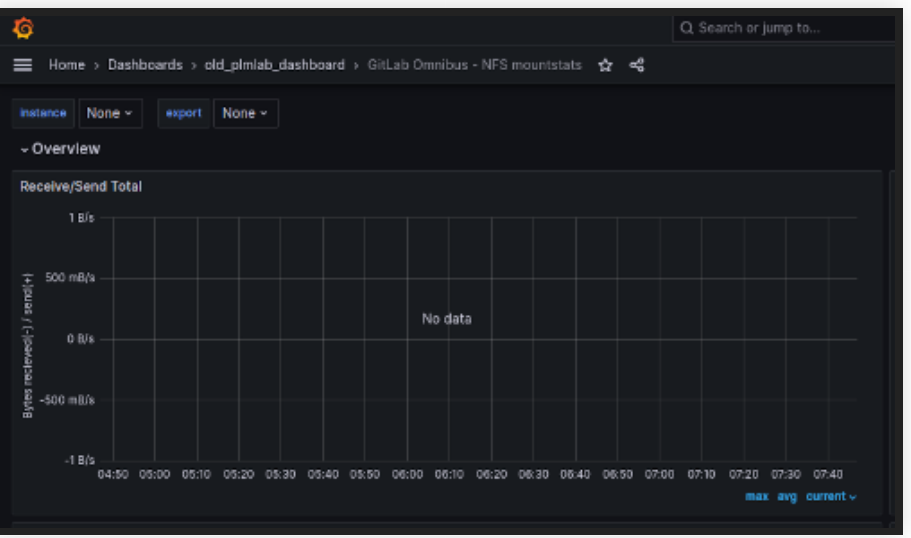

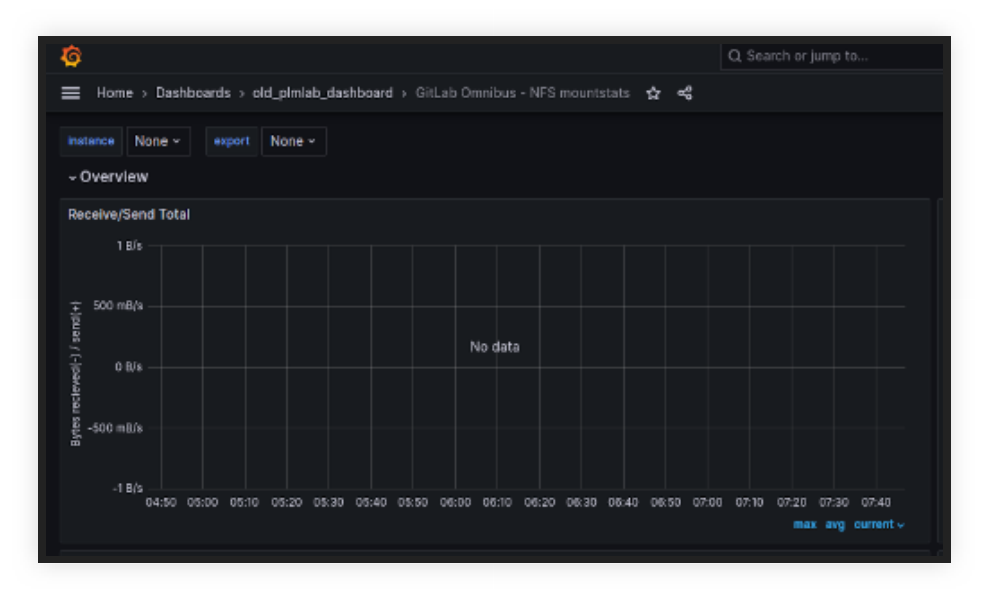

- relabelling est important
	- sinon on se perd et ne sait plus faire la différence entre localhost & localhost

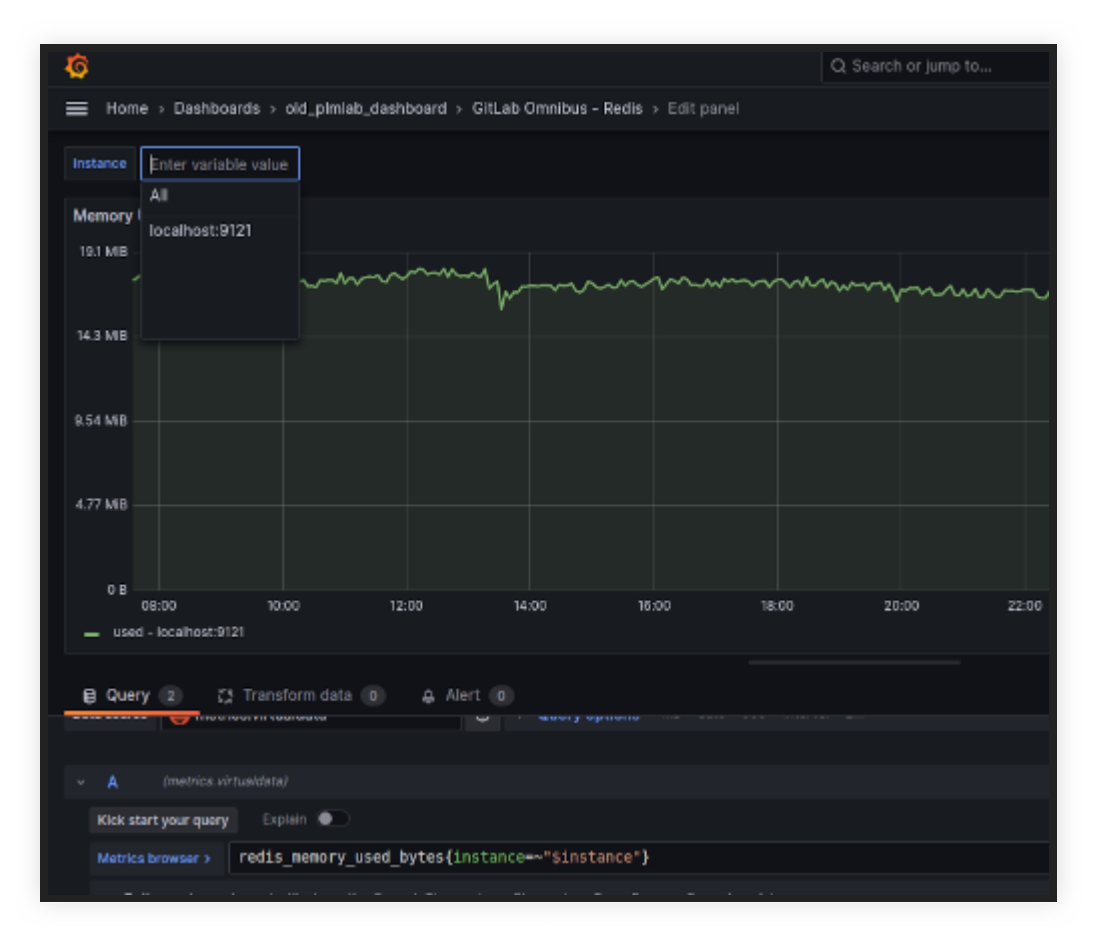

#### exemple de relabelling en ruby :

```
 prometheus['scrape_configs'] = [
                \{'job_name': 'node-exporter',
                        'static configs' => [
                        'targets' => ['plmlab.gricad:9100'],
                         ],
                        'relabel_configs' => [
                                'target_label': 'instance',
                                'replacement': 'plmlab.gricad'
                        \frac{1}{\sqrt{2}} },
                 {
                        'job_name': 'process-exporter',
                        'static_configs' => [
                        I_{\text{in}} = I_{\text{out}} = I_{\text{out}} = I_{\text{out}} = I_{\text{out}} = I_{\text{out}} = I_{\text{out}} = I_{\text{out}} = I_{\text{out}} = I_{\text{out}} = I_{\text{out}} = I_{\text{out}} = I_{\text{out}} = I_{\text{out}} = I_{\text{out}} = I_{\text{out}} = I_{\text{out}} = I_{\text{out}} = I_{\text1
  2
  3
  4
  5
  6
  7
  8
  9
10
11
12
13
14
1 \Gamma
```
Exemple de dashboard de plmlab: [https://console.supervision.mathrice](https://console.supervision.mathrice-plm.virtualdata.cloud.math.cnrs.fr/d/pV1-fisSU/plmlab-overview?orgId=1&refresh=5s)[plm.virtualdata.cloud.math.cnrs.fr/d/pV1-fisSU/](https://console.supervision.mathrice-plm.virtualdata.cloud.math.cnrs.fr/d/pV1-fisSU/plmlab-overview?orgId=1&refresh=5s) [plmlab-overview?orgId=1&refresh=5s](https://console.supervision.mathrice-plm.virtualdata.cloud.math.cnrs.fr/d/pV1-fisSU/plmlab-overview?orgId=1&refresh=5s)

# CR - Retour d'expérience Alertes

- il existe différents outils pour la génération d'alertes:
	- prometheus
	- $\blacksquare$  grafana

#### Pourquoi grafana-alerte ?

- gestion en mode gitops (dashboards et alertes versionner au même endroit)
- Je me base sur les metrics pour faire les alertes et définir les seuils.

Exemple d'une alerte:

- 1er exemple: up{job="gitlab-rails"}
- 2ème exemple: namedprocess namegroup oldest start time groupname="mattermost"}

#### Critères d'évaluation :

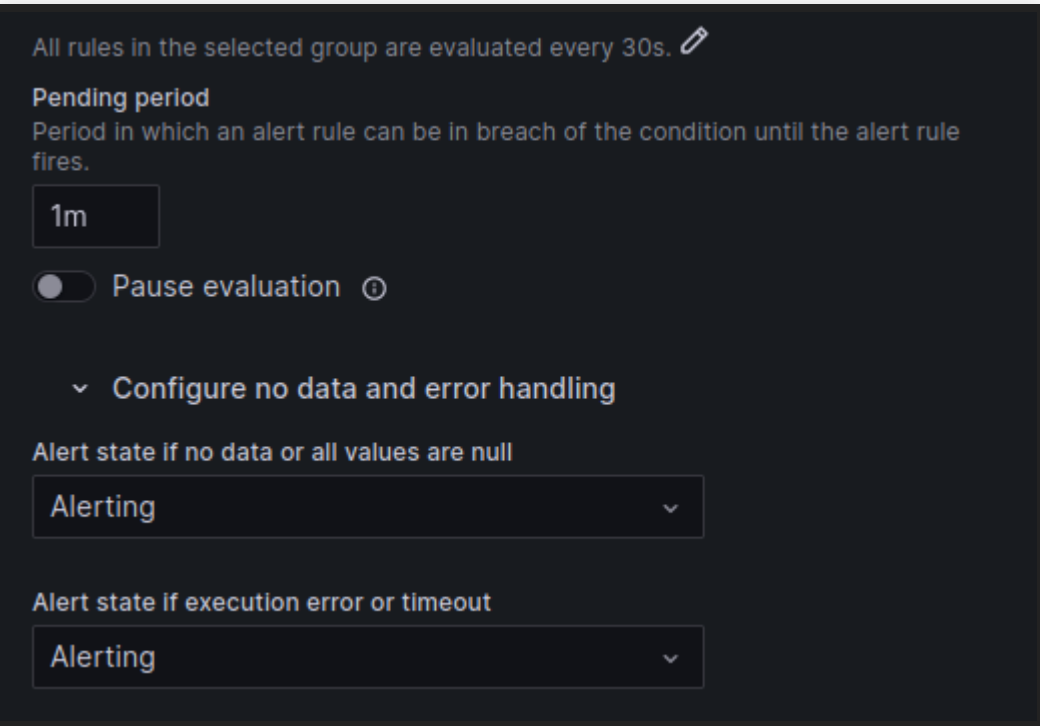

#### Cannaux d'alertes:

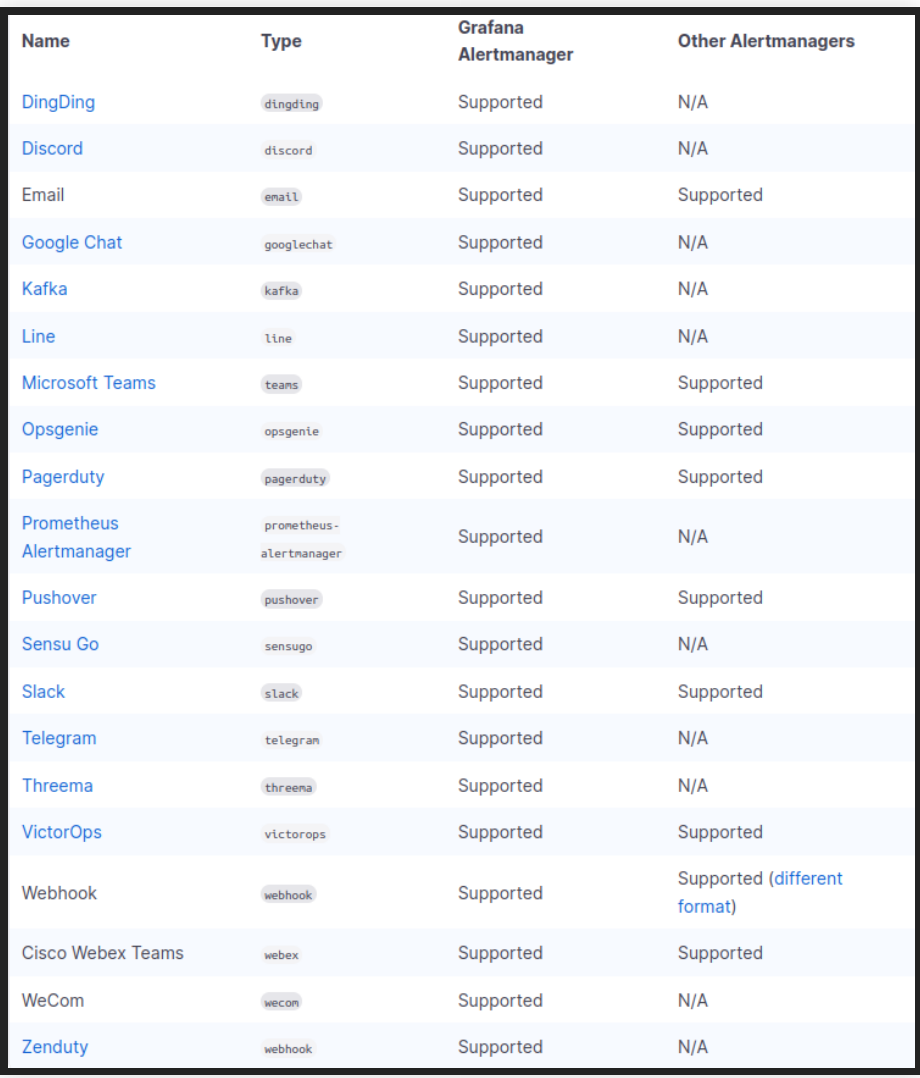

Exemple avec PLMLAB [https://console.supervision.mathrice](https://console.supervision.mathrice-plm.virtualdata.cloud.math.cnrs.fr/alerting/list)[plm.virtualdata.cloud.math.cnrs.fr/alerting/list](https://console.supervision.mathrice-plm.virtualdata.cloud.math.cnrs.fr/alerting/list)

#### Alternative et futur ?

- ELK ?
	- trop lourd ?
	- bien qu'il soit similaire, lui se spécialise sur les logs
- openTelemetry
	- se présente comme l'avenir
	- permet de gérer les trois axes (metrics, logs, traces)
	- toujours dépendant de serveurs pour stocker les données (prometheus, loki)

# Liens

- [Introduction à openTelemetry](https://www.youtube.com/watch?v=avxwyYUkXe0)
- [Bonnes pratiques Dashboard grafana](https://grafana.com/docs/grafana/latest/dashboards/build-dashboards/best-practices/)
- [Liste des dashboards gitlab](https://gitlab.com/gitlab-org/grafana-dashboards/-/tree/master/dashboards?ref_type=heads)
- [Prometheus grafanas tutoriels](https://www.youtube.com/playlist?list=PLn6POgpklwWo3_2pj5Jflqwla62P5OI8n)